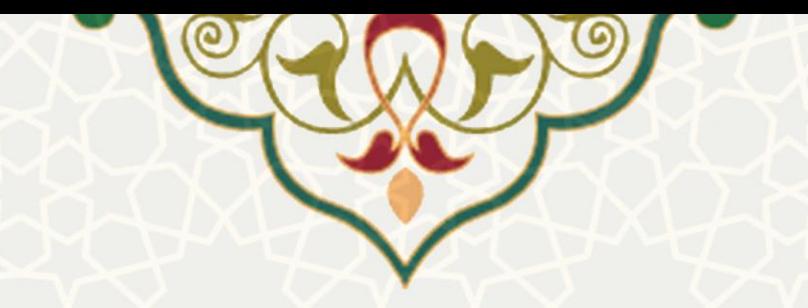

# **برگزاری کالسهای اوقات فراغت ورزشی ویژه غیردانشگاهیان**

**نام**: برگزاری کالسهای اوقات فراغت ورزشی ویژه غیردانشگاهیان **نام سامانه مرجع**: پورتال اعضای غیردانشگاهی **متولی**: معاونت فرهنگی، اجتماعی و دانشجویی **کاربران:** کاربران خارج از دانشگاه

**تاریخ استقرار:** تیر 1401 **تاریخ آخرین توسعه:** تیر 1401 **تاریخ تهیه مستند:** تیر 1401 **توسعه و پشتیبانی:** اداره سامانههای کاربردی مرکز فناوری اطالعات و ارتباطات

**نسخه برنامه:** 1401 **مستندسازی کد:** خیر **مستندسازی دادهها:** بله **امکان اجرای مستقل سامانه )مستقل از سامانههای سدف(:** خیر

> **زبان برنامهنویسی:** PHP **پایگاه داده:** SQL My **فناوری:** LAMP

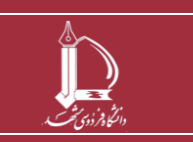

**فرایند برگزاری کالسهای اوقات فراغت ورزشی ویژه غیردانشگاهیان h t t p : / / i c t . u m . a c . i r ارتباطات و اطالعات فناوری مرکز**

**صفحه 1 از 20**

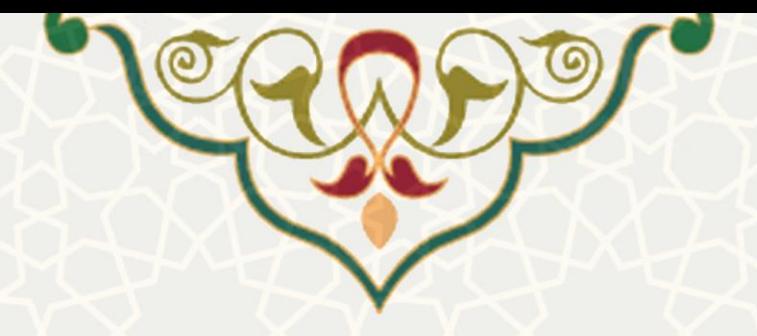

# **-1 معرفی**

فرایند برگزاری کالسهای اوقات فراغت ورز شی ویژه غیردان شگاهیان که به منظور ثبت نام کالس های اوقات فراغت طراحی شده است.

## **-2 ویژگیها**

- ثبت نام الکترونیک کالس های اوقات فراغت
- الکترونیکی شدن فرایند کیف پول الکترونیک

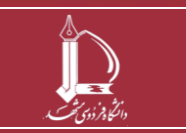

**فرایند برگزاری کالسهای اوقات فراغت ورزشی ویژه غیردانشگاهیان h t t p : / / i c t . u m . a c . i r ارتباطات و اطالعات فناوری مرکز**

**صفحه 2 از 20**

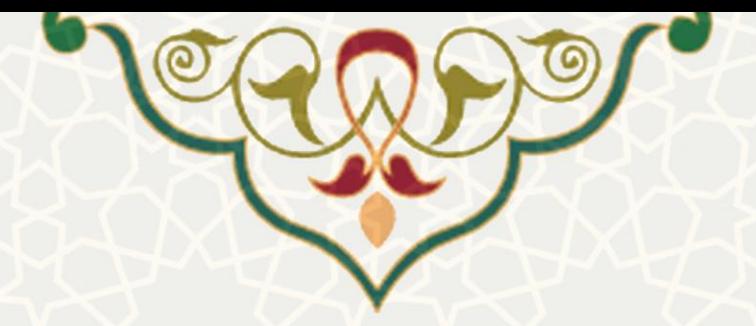

فرایندها

<span id="page-2-1"></span>**– ثبت نام**

متقاضی شرکت در کلاس های اوقات فراغت دانشگاه فردوسی مشهد، ابتدا وارد لینک https://sportother.um.ac.ir

میشود.

چنان چه متقاضی نام کاربری و رمز عبور داشته نداشته باشد بایستی ابتدا حساب کاربری ایجاد نماید. در غیر این صورت با انتخاب گزینه ورود وارد سامانه میگردد [\)شکل 1](#page-2-0)-2(.

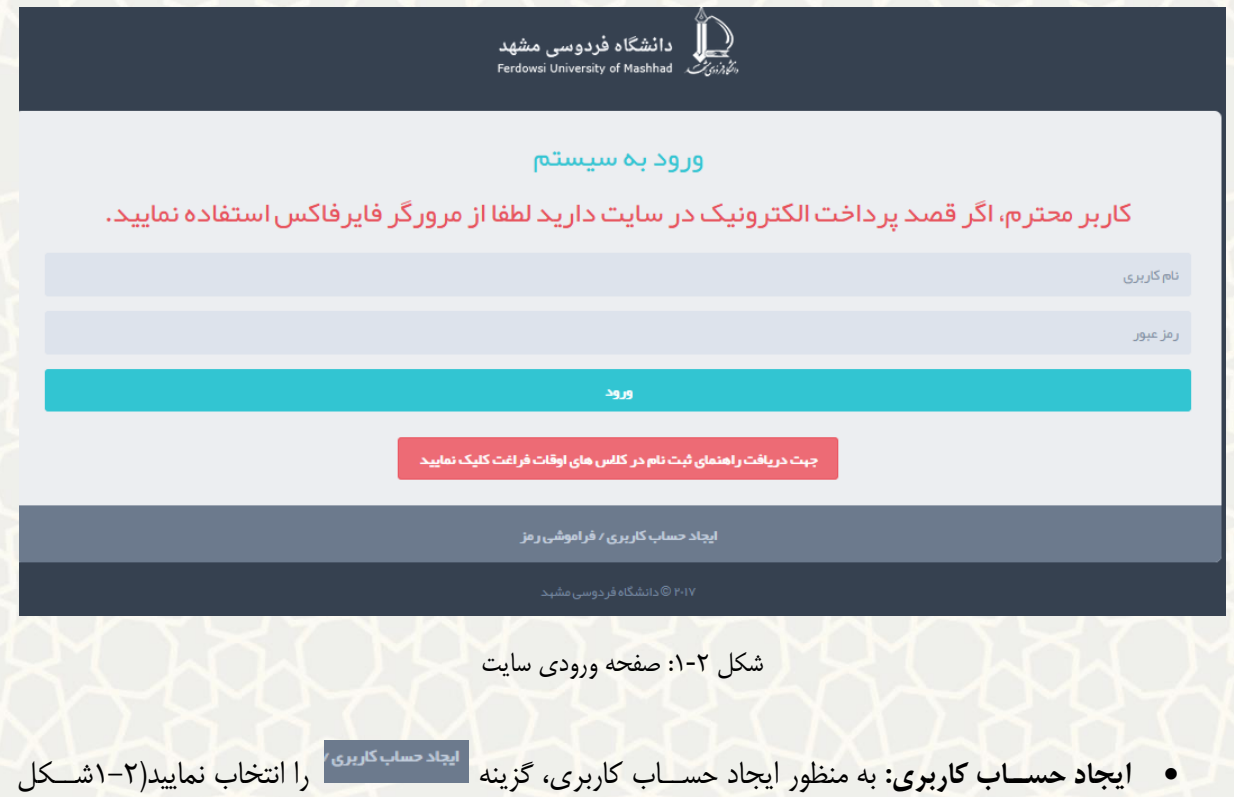

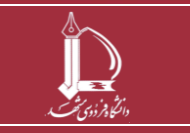

<span id="page-2-0"></span> $-\tau$ .

**فرایند برگزاری کالسهای اوقات فراغت ورزشی ویژه غیردانشگاهیان h t t p : / / i c t . u m . a c . i r ارتباطات و اطالعات فناوری مرکز**

**صفحه 3 از 20**

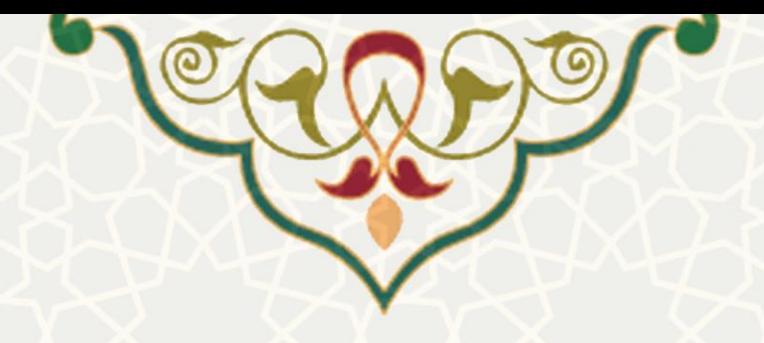

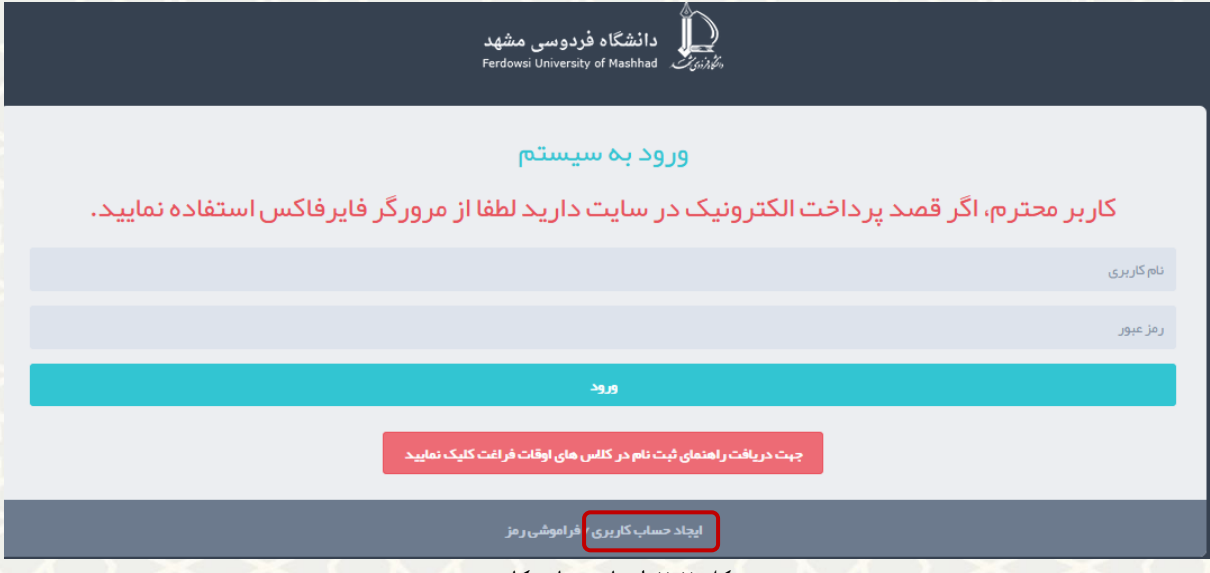

<span id="page-3-0"></span>شکل ۲-۲: ایجاد حساب کاربری

در صفحه ثبت نام، کلیه موارد خواسته شده را تکمیل نموده و سپس گزینه ثبت نام را انتخاب نمایید. حاال با نام کاربری و رمز عبور تعریف شده، میتوانید وارد سامانه شوید[\)شکل 3](#page-3-1)-2(.

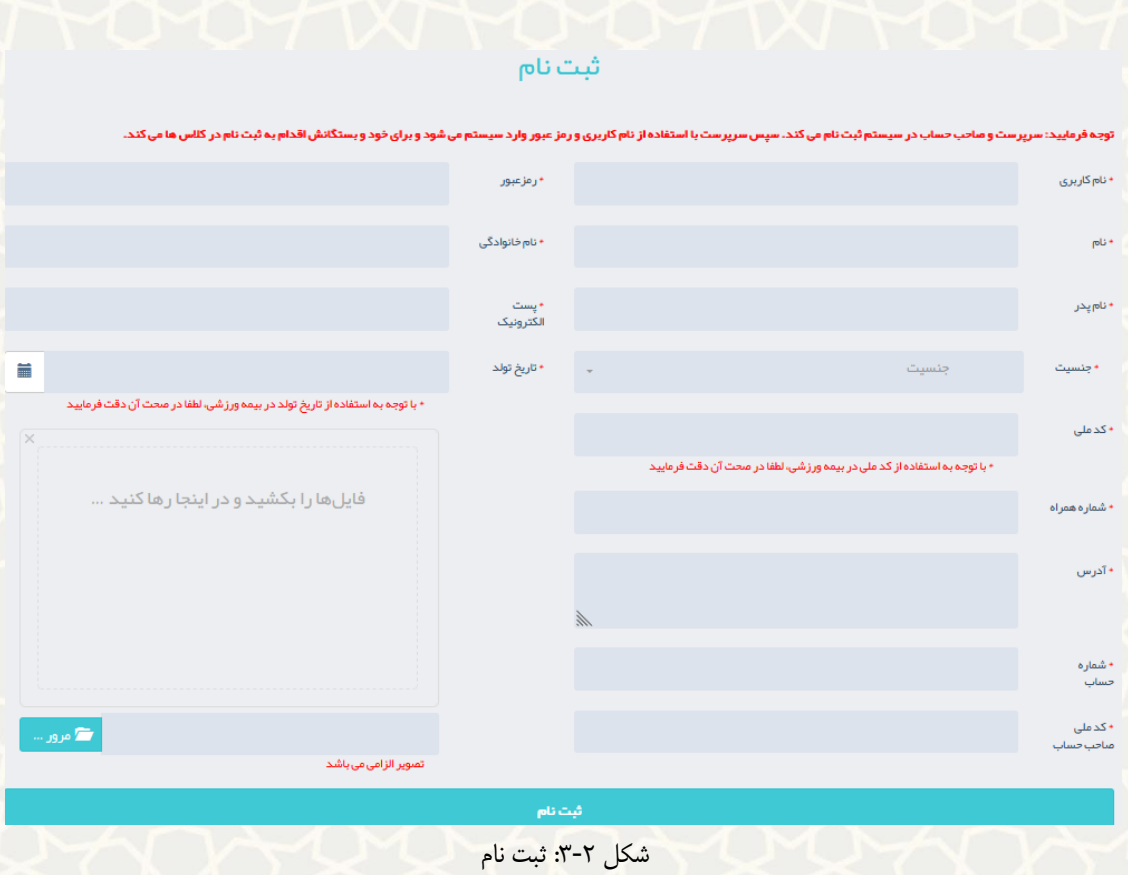

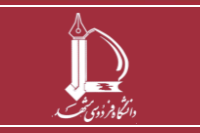

<span id="page-3-1"></span>**فرایند برگزاری کالسهای اوقات فراغت ورزشی ویژه غیردانشگاهیان h t t p : / / i c t . u m . a c . i r ارتباطات و اطالعات فناوری مرکز**

**صفحه 4 از 20**

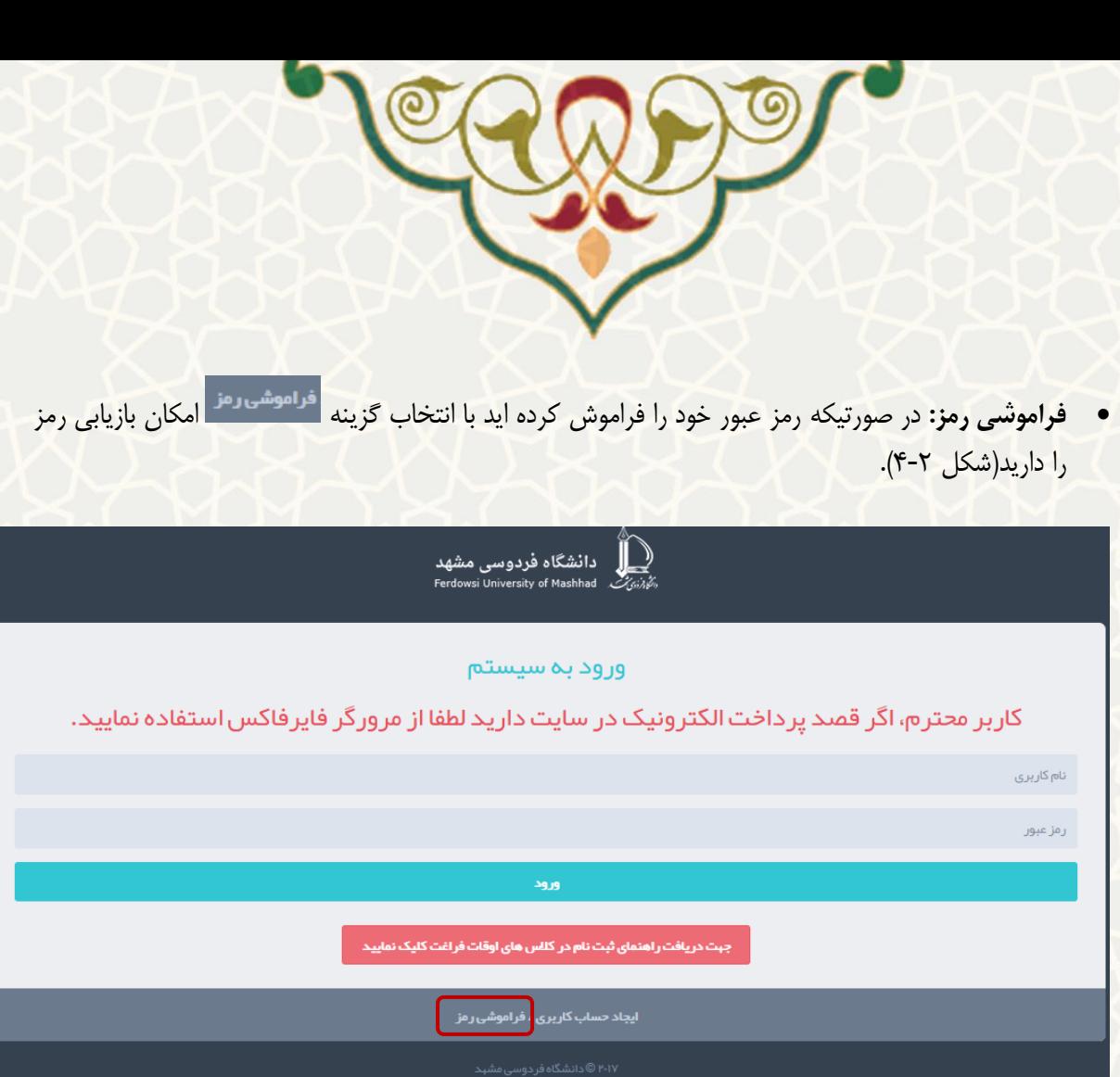

شکل :4-2 فراموشی رمز

<span id="page-4-0"></span>رمز به پست الکترونیک کاربر ارسال میگردد [\)شکل 5](#page-4-1)-2(.

ر مزعبور را فراموش کرده اید؟

.<br>برای بازیابی کلمه عبور پست الکترونیک خود را وارد نمایید. پست الکترونیک

شکل :5-2 ارسال پست الکترونیکی بابت فراموشی رمز

<span id="page-4-1"></span>**–کالس های اوقات فراغت**

**-1-2-2 لیست کالس ها**

متقاضـی به منظور مشــاهده لیســت کلاسها، میتواند از منوی کلاسهای اوقات فراغت ، گزینه لیســت کلاسها را انتخاب نماید [\)شکل 6](#page-5-0)-2(.

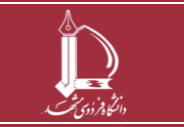

**فرایند برگزاری کالسهای اوقات فراغت ورزشی ویژه غیردانشگاهیان h t t p : / / i c t . u m . a c . i r ارتباطات و اطالعات فناوری مرکز**

**صفحه 5 از 20**

برگشت به صفحه ورود

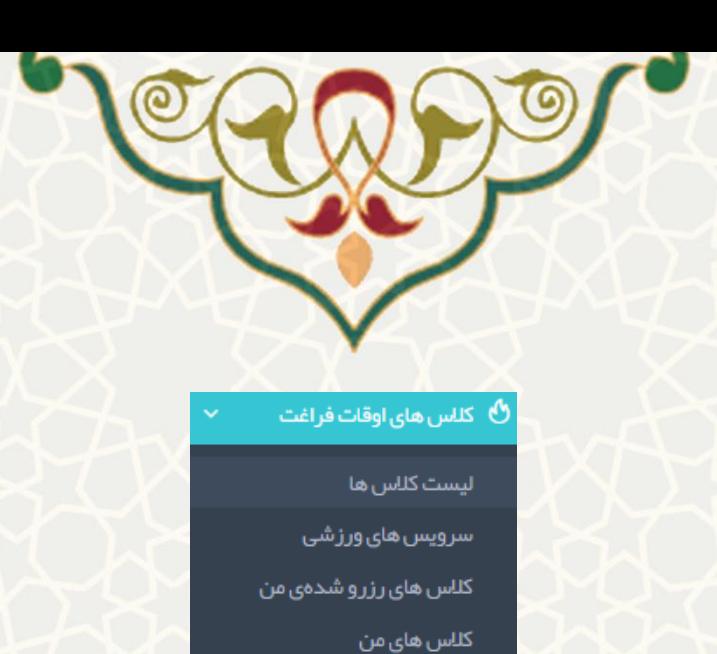

پر داختی های من ثبت نام گروهی/ بستگان

شارژ کیف پول

تر اکنش های کیف پول

آپلود فایل جہت دریافت تخفیف

<span id="page-5-0"></span>در خواست عودت وجه

پیگیری در خواست عودت وجه شکل ۲-۶:لیست کلاسها

 **رزرو کالس :** به منظور رزرو یک کالس، ابتدا از طریق گزینه ، کالس را انتخاب نمایید و سپس گزینه می است است است کنید (شکل ۲-۷).<br>موسی<sub>ل</sub> برای شکل ۲-۷).

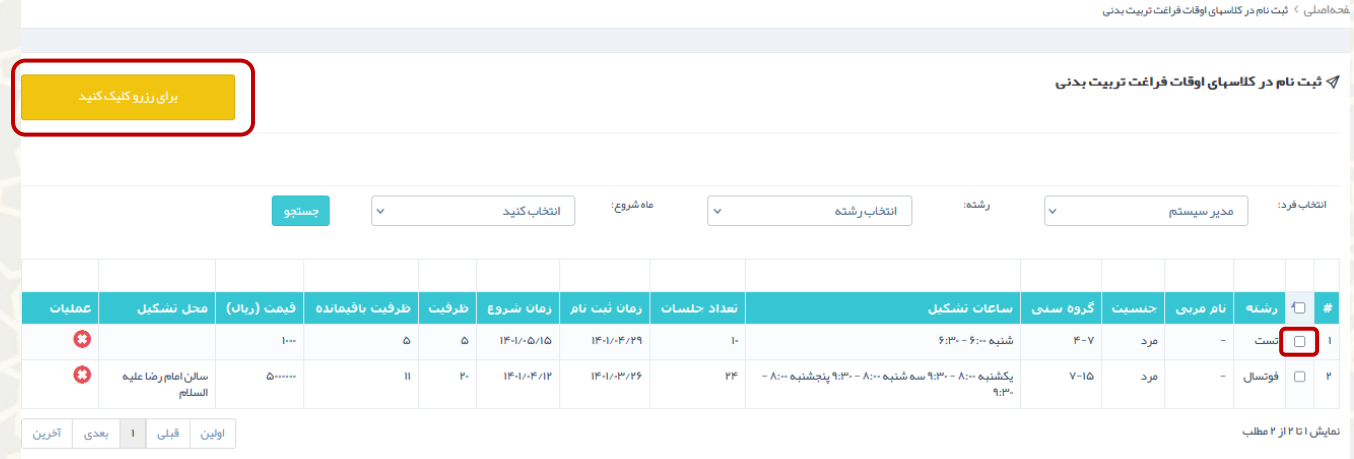

<span id="page-5-1"></span>شکل :7-2ثبت نام در کالسهای اوقات فراغت تربیت بدنی

 **پرداخت از کیف پول:** ابتدا لیست کالسهای رزرو شده توسط متقاضی نمایش داده میشود. به منظور تایید نهایی و پرداخت هزینه ، گزینه <mark>و پرداخت از کیف پول د</mark>را انتخاب نمایید(شـــکل ۲-۸). متقاضـــی، حداکثر ۱۰ دقیقه فرصت دارد تا موارد رزرو شده را قطعی نماید.

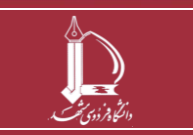

**فرایند برگزاری کالسهای اوقات فراغت ورزشی ویژه غیردانشگاهیان h t t p : / / i c t . u m . a c . i r ارتباطات و اطالعات فناوری مرکز**

**صفحه 6 از 20**

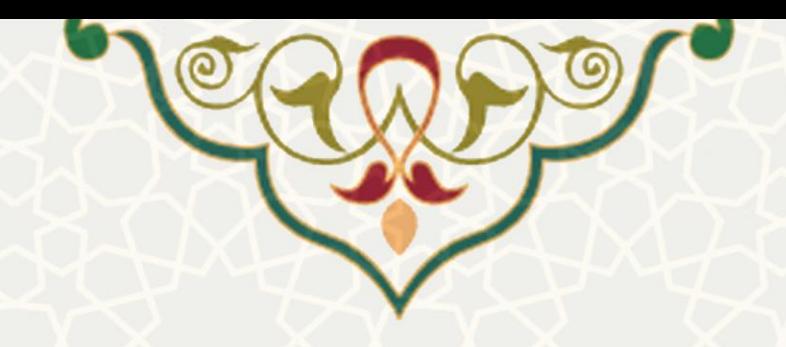

ہ<br>امیلی > ثبت نام در کلاسبای اوقات فراغت تر ہ

 $\downarrow$  ثبت نام در کلاسہای اوقات فراغت تربیت بدنی  $\mathscr V$ 

<span id="page-6-0"></span>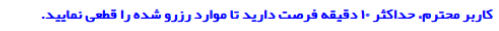

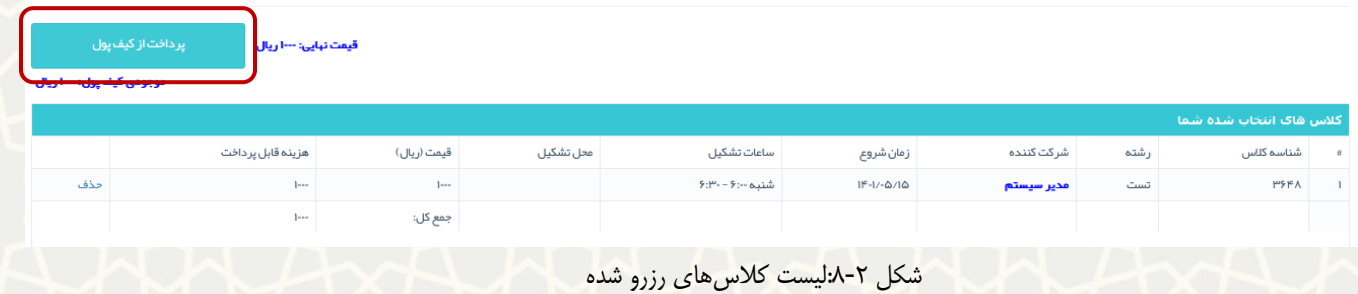

پس از انتخاب گزینه «پرداخت از کیف پول»، کلاس ثبت نام شــده به لیســت کلاسهای ثبت نامی متقاضــی اضــافه میگردد[\)شکل 9](#page-6-1)-2(.

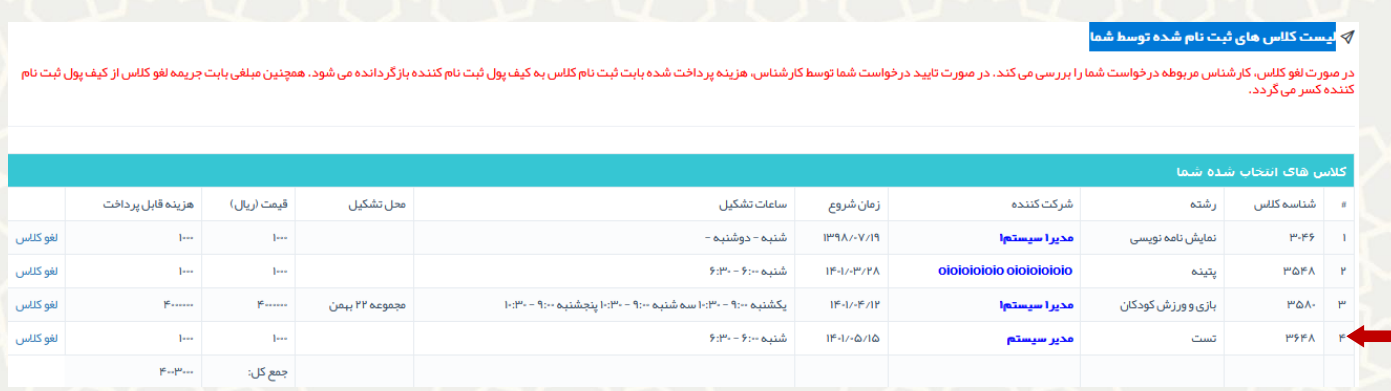

- <span id="page-6-1"></span>شکل ۲-۹: لیست کلاسهای ثبت نام شده
- **حذف کالس رزرو شده:** از لیساات »کالس های انتخاب شااده شااما« گزینه را انتخاب نمایید [\)](#page-6-2)[شااکل](#page-6-2)   $(1 - 7)$

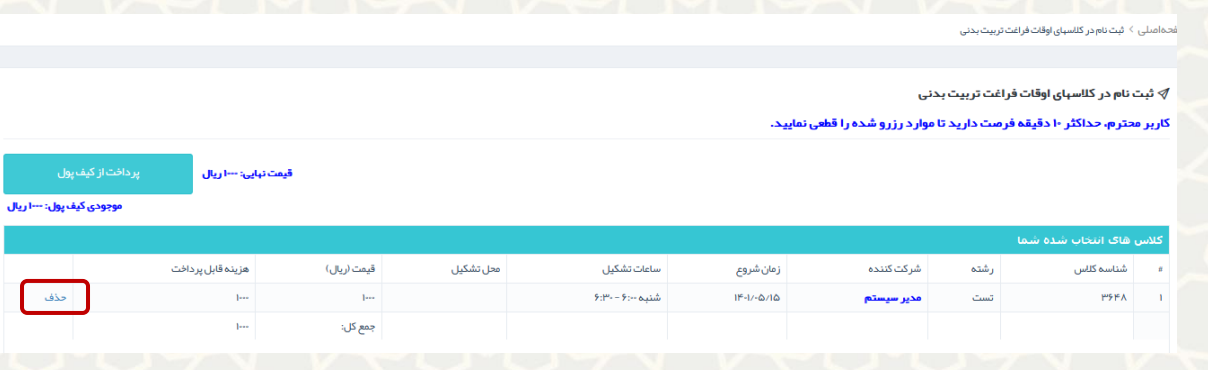

<span id="page-6-2"></span>شکل ۲-۱۰: انصراف از رزرو کلاس

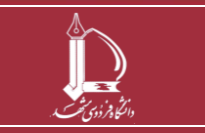

**فرایند برگزاری کالسهای اوقات فراغت ورزشی ویژه غیردانشگاهیان h t t p : / / i c t . u m . a c . i r ارتباطات و اطالعات فناوری مرکز**

**صفحه 7 از 20**

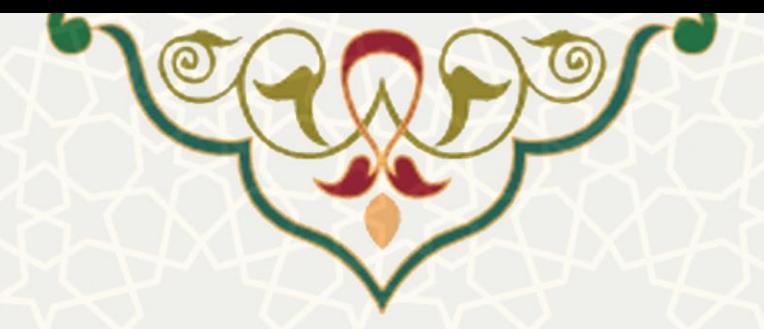

 **درخواست لغو)انصراف( کالس ثبت نام شده توسط متقاضی:** چنانچه متقاضی درخواست لغو کالس ثبت نام شده را دارد ، بای ستی گزینه ملفو<sup>کلاس</sup> را انتخاب نمایید ( شکل ۳–۱۱[\)](#page-7-0). پس از تایید ه شدار ان صراف ( شکل 12-[2\(](#page-7-0)، کالس به لیست درخواستهای لغو کالس اضافه میگردد [\)شکل](#page-7-0) **1[2](#page-7-0)**-**2**[شکل 13](#page-7-1)-2(.کارشناس مربوطه درخوا ست متقا ضی را برر سی مینماید. در صورت تایید درخوا ست متقا ضی تو سط کار شناس، هزینه پرداخت شـــده بابت ثبت نام کلاس به کیف پول ثبت نام کننده بازگردانده میشـــود. همچنین مبلغی بابت جریمه لغو کالس از کیف پول ثبت نام کننده کسر میگردد.

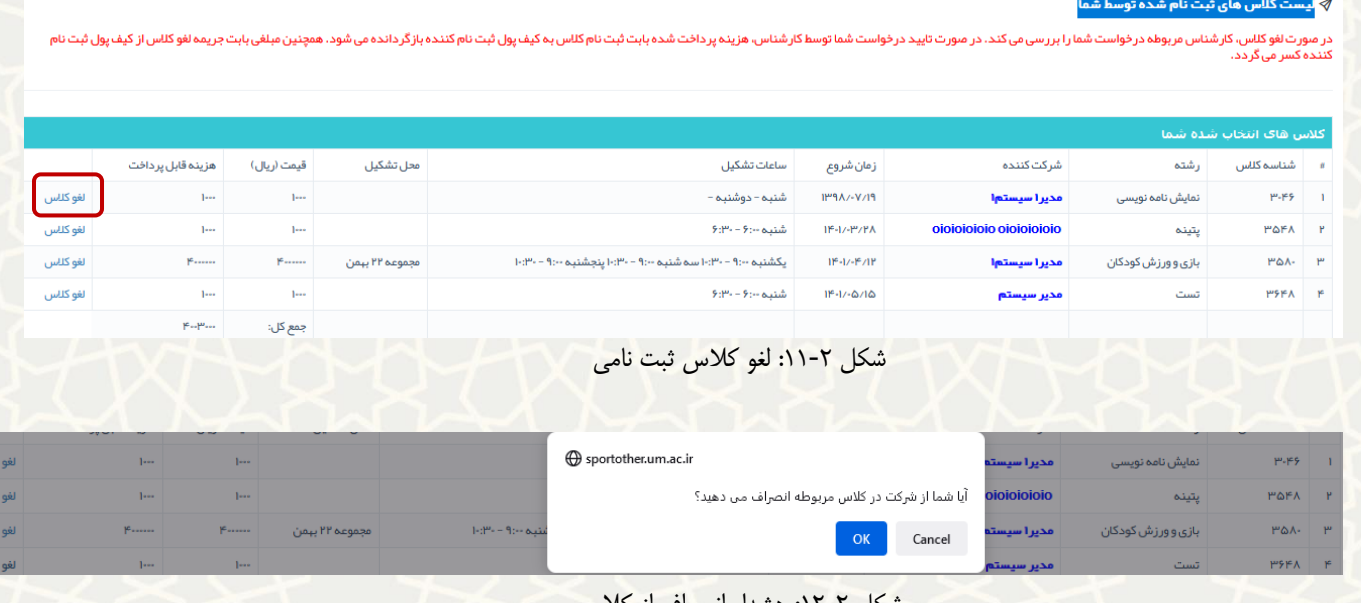

<span id="page-7-1"></span><span id="page-7-0"></span>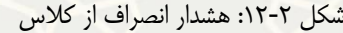

|  | ے درخواست ها <b>ک لغو کلاس توسط شما</b> |     |             |            |                  |           |               |                    |  |  |  |  |
|--|-----------------------------------------|-----|-------------|------------|------------------|-----------|---------------|--------------------|--|--|--|--|
|  | شناسه كلاس                              | شته | شر کت کننده | زمان شروع  | ساعات تشكيل      | محل تشكيل | قیمت (ریال)   | هزینه قابل پر داخت |  |  |  |  |
|  | <b>MSFA</b>                             | تست | مدير سيستم  | $1 - 0.40$ | شنبه ۲:۰۰ – ۳:۰۰ |           | <b>Second</b> | <b>Louis</b>       |  |  |  |  |

شکل :13-2 لیست درخواست های لغو کالس توسط متقاضی

 **موجودی ناکافی کیف پول:** در صورتیکه موجودی کیف پول متقا ضی کافی نبا شد، پیغام خطای کافی نبودن موجودی را میدهد و بایستی ابتدا کیف پول را شارژ نمایید (شکل ۲-۱۴).

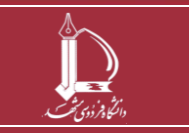

**فرایند برگزاری کالسهای اوقات فراغت ورزشی ویژه غیردانشگاهیان h t t p : / / i c t . u m . a c . i r ارتباطات و اطالعات فناوری مرکز**

**صفحه 8 از 20**

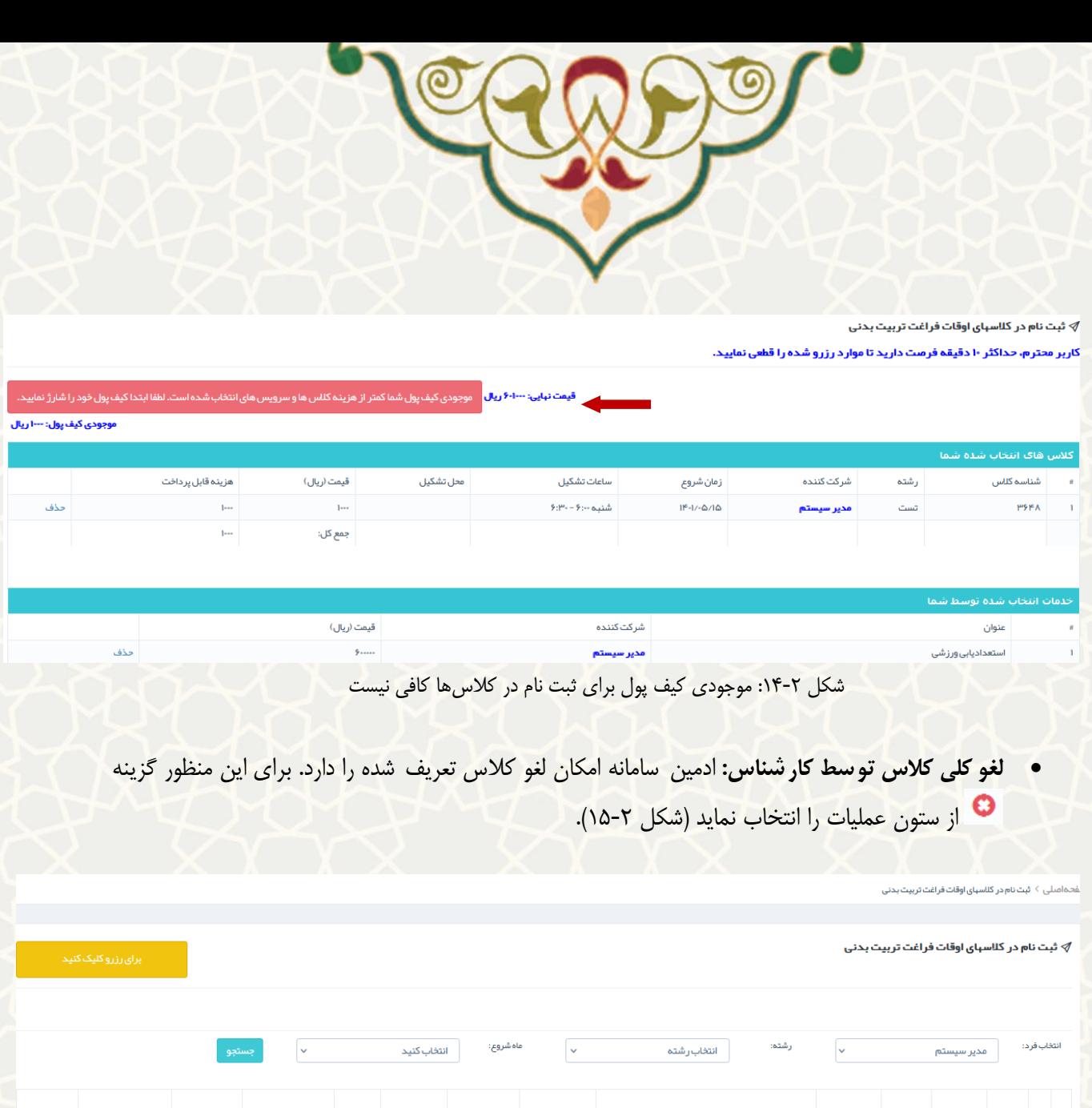

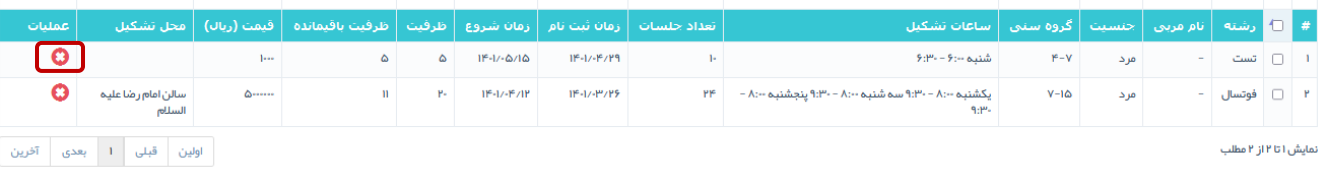

<span id="page-8-1"></span><span id="page-8-0"></span>شکل ۲-۱۵: لغو کلاس

سپس اطالعات کالس جهت تایید لغو نمایش داده می شود. در صورت اطمینان از حذف کالس، گزینه تایید را انتخاب نمایید. در صورت تایید لغو کالس، تمام هزینه کسر شده از حساب افراد بازگردانده میشود [\)شکل 16](#page-9-0)-2(.

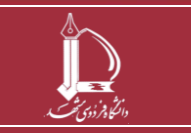

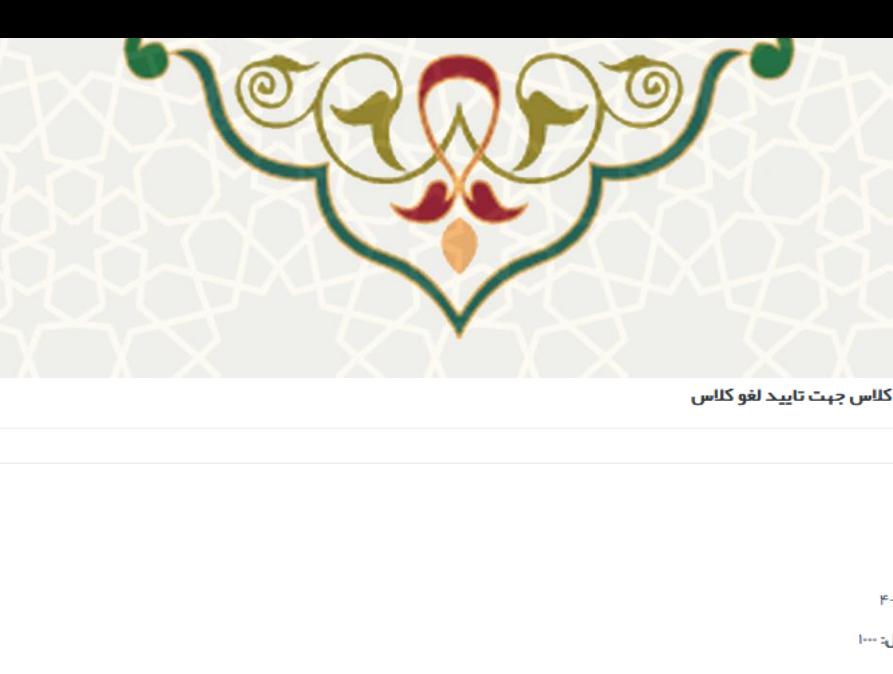

#### ﴾ اطلاعات كلاس جبت تاييد لغو كلاس

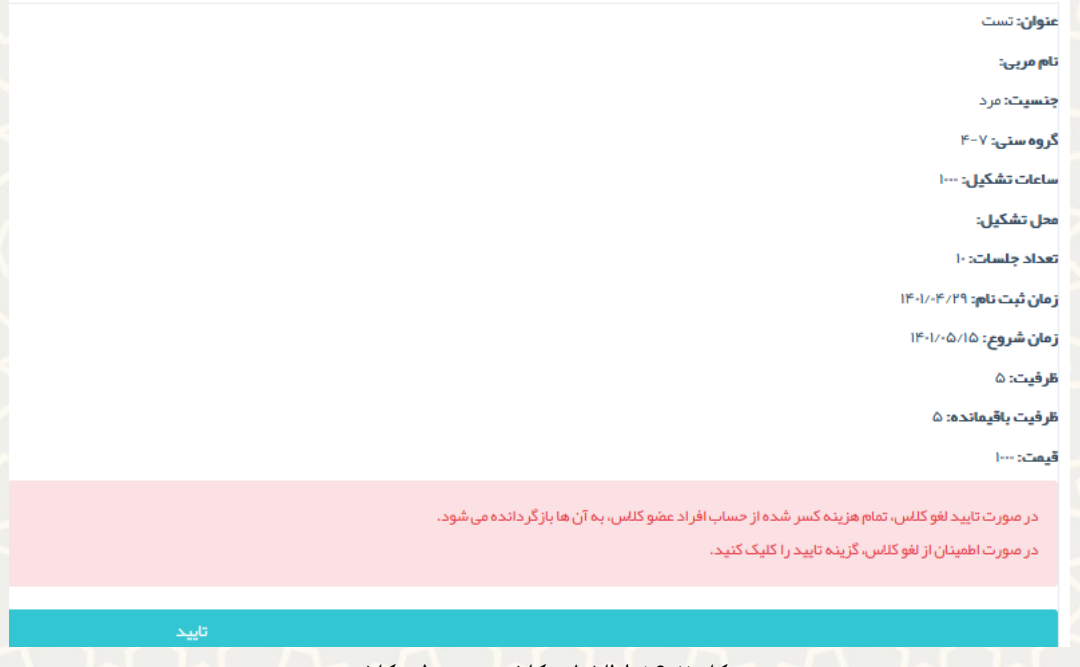

### شکل ۲-۱۶: اطلاعات کلاس جهت لغو کلاس

### <span id="page-9-0"></span>**-2-2-2 سرویس های ورزشی:**

متقاضی به منظور مشاهده لیست سرویسهای ورزشی، میتواند از منوی کالسهای اوقات فراغت ، گزینه سرویسهای ورزشی را انتخاب نماید [\)شکل 17](#page-9-1)-2**[شکل 6](#page-5-0)-2**(.

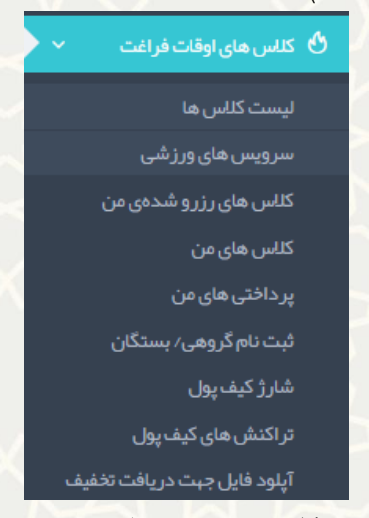

شکل ۲-۱۷: سرویسهای ورزشی

<span id="page-9-1"></span>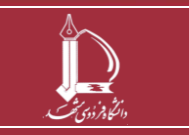

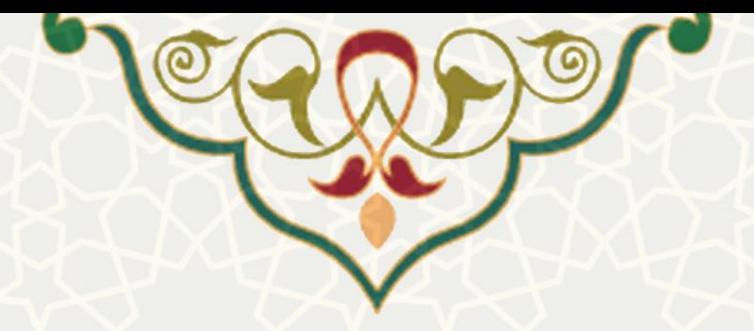

متقاضی لیست سرویس های ورزشی را مشاهده مینماید . برای رزرو سرویس ابتدا از قسمت انتخاب فرد، شخص مورد نظر را انتخاب نمایید، سـپس از طریق گزینه مسـرویس را انتخاب نمایید و سـپس گزینه <mark>مسلسل سابسته د</mark>را کلیک کنید [\)شکل 18](#page-10-0)-2(.

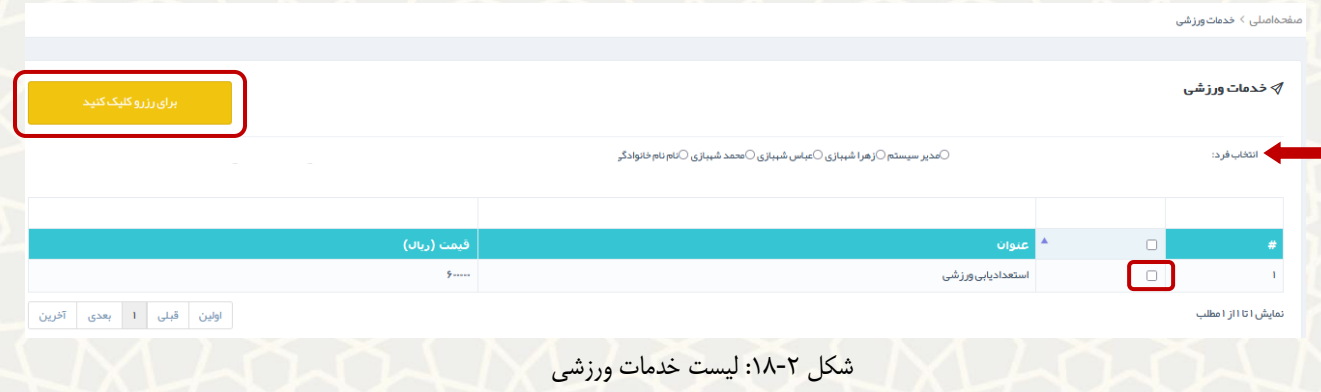

## <span id="page-10-0"></span>**-3-2-2 کالس های رزرو شده من**

متقا ضی به منظور م شاهده لی ست کالسها، میتواند از منوی کالسهای اوقات فراغت ، گزینه کالسهای رزرو شده من را انتخاب نماید [\)شکل 19](#page-10-1)-2(.

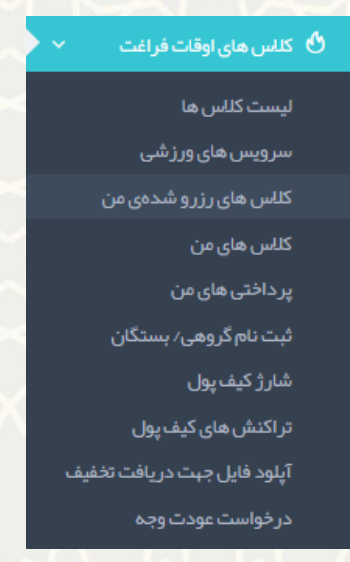

### <span id="page-10-1"></span>شکل :19-2کالسهای رزرو شده من

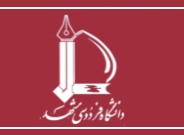

**فرایند برگزاری کالسهای اوقات فراغت ورزشی ویژه غیردانشگاهیان h t t p : / / i c t . u m . a c . i r ارتباطات و اطالعات فناوری مرکز**

**صفحه 11 از 20**

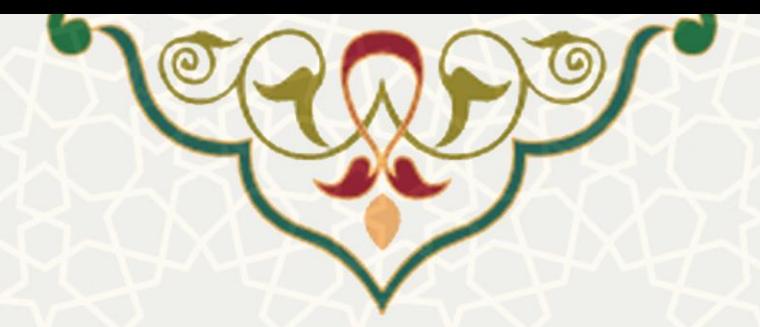

کلاس های رزرو شـــده توســـط متقاضـــی نمایش داده میشـــود. به منظور تایید نهایی و پرداخت هزینه، گزینه <sub>پرداخت از کیف پول در اانتخاب نمایید ( شکل ۲-۲۰). متقا ضی، حداکثر ۱۰ دقیقه فر صت دارد تا موارد رزرو شده را قطعی</sub> نماید.

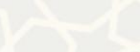

<span id="page-11-0"></span>مىفحەامىلى > قېت نام در كلاسياى اوقات فراغت تربيت بدنى

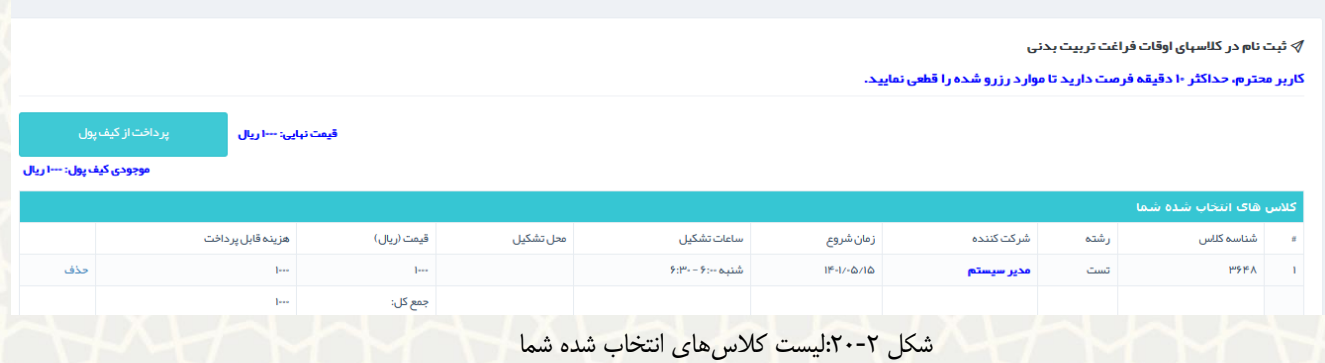

 در صورتیکه موجودی کیف پول متقاضی کافی نباشد، پیغام خطای کافی نبودن موجودی را میدهد و بایستی ابتدا کیف پول را شارژ نمایید [\)شکل 21](#page-11-1)-2(.

|                                                                                                    | ∛ ثبت نام در کلاسهای اوقات فراغت تربیت بدنی                                                                                                    |                   |             |           |                        |                 |            |                   |                           |  |  |  |
|----------------------------------------------------------------------------------------------------|----------------------------------------------------------------------------------------------------|-------------------|-------------|-----------|------------------------|-----------------|------------|-------------------|---------------------------|--|--|--|
| کاربر محترم. حداکثر ۱۰ دقیقه فرصت دارید تا موارد رزرو شده را قطعی نمایید.                                                                                                    |                                                                                                    |                   |             |           |                        |                 |            |                   |                           |  |  |  |
| <mark>﴾۔ قیمت نہایئ: ۱۰۰۰</mark> ۰۰ ریال <mark> </mark><br>موجودی کیف پول شما کمتر از هزینه کلاس ها و سرویس های انتخاب شده است. لطفا ابتدا کیف پول خود را شارژ نمایید.<br>موجودی کیف پول: ۱۰۰۰۰ ریال |                                                                                                    |                   |             |           |                        |                 |            |                   |                           |  |  |  |
|                                                                                                    | كلاس هاك انتخاب شده شما                                                                                                    |                   |             |           |                        |                 |            |                   |                           |  |  |  |
|                                                                                                    |                                                                                                    | هزینه قابل پرداخت | قیمت (ریال) | محل تشكيل | ساعات تشكيل            | زمان شروع       | شرکت کننده | رشته              | شناسه کلاس                |  |  |  |
| حذف                                                                                                    |                                                                                                    |                   | 1           |           | $9:1^{10} - 9:10$ شنبه | $119 - 11 - 16$ | مدير سيستم | تست               | <b>۳۶۴۸</b>               |  |  |  |
|                                                                                                    |                                                                                                    |                   | جمع کل:     |           |                        |                 |            |                   |                           |  |  |  |
|                                                                                                    |                                                                                                    |                   |             |           |                        |                 |            |                   |                           |  |  |  |
|                                                                                                    |                                                                                                    |                   |             |           |                        |                 |            |                   | خدمات انتخاب شده توسط شما |  |  |  |
|                                                                                                    |                                                                                                    | قیمت (ریال)       |             |           |                        | شركت كننده      |            |                   | عنوان                     |  |  |  |
|                                                                                                    | حذف<br>5                                                                                                    |                   |             |           | مدير سيستم             |                 |            | استعداديابي ورزشي |                           |  |  |  |
|                                                                                                    | the contract of the contract of the contract of the contract of the contract of the contract of the contract of<br>and the state of the state of |                   |             |           |                        |                 |            |                   |                           |  |  |  |

شکل ۲-۲۱: موجودی کیف پول برای ثبت نام در کلاسها کافی نیست

پس از انتخاب گزینه «پرداخت از کیف پول»، کلاس ثبت نام شـده به لیسـت کلاسهای ثبت نامی متقاضـی اضــافه میگردد.

**توجه :** امکان حذف رزرو برای متقاضی فراهم شده است . برای این منظور از لیست »کالس های انتخاب شده شما« گزینه <sup>احذف</sup> را انتخاب نمایید (شکل ۲-۲۲).

<span id="page-11-1"></span>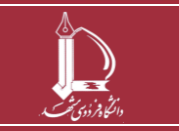

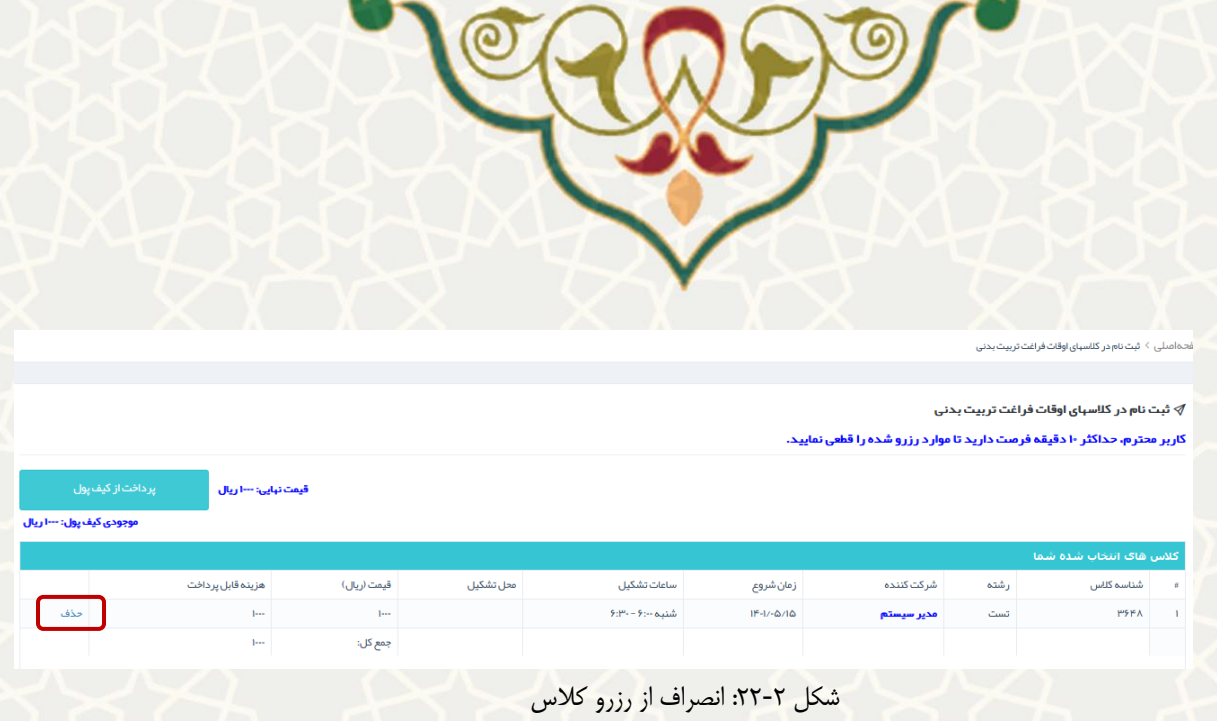

### <span id="page-12-0"></span>**-4-2-2 کالس های من**

متقاضــی به منظور مشـــاهده لیســـت کلاسها، میتواند از منوی کلاسهای اوقات فراغت ، گزینه کلاسهای من را انتخاب نماید [\)شکل 22](#page-12-0)-2(.

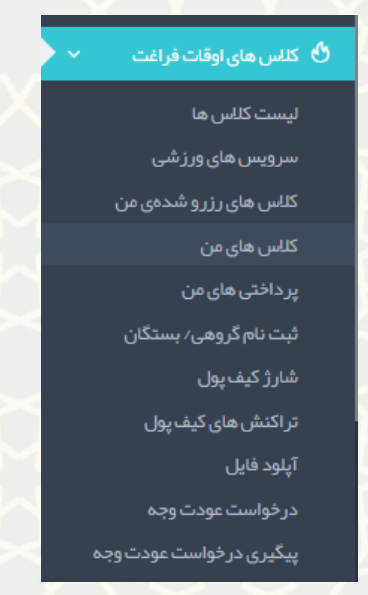

شکل :23-2کالسهای من

متقاضی لیست »کالس های انتخاب شده شما«، »خدمات انتخاب شده توسط شما«، »کالس های لغو شده توسط شما«، »درخواست های لغو شده توسط شما« و »کالس های لغو شده توسط کارشناس« را مشاهده مینماید[\)شکل](#page-13-0)   $.$  $(75-7)$ 

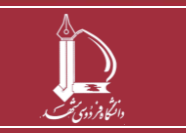

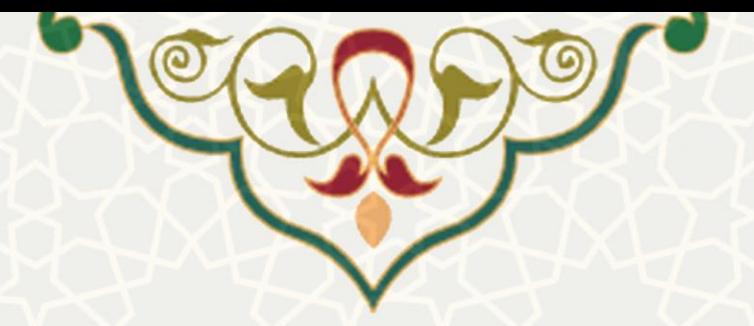

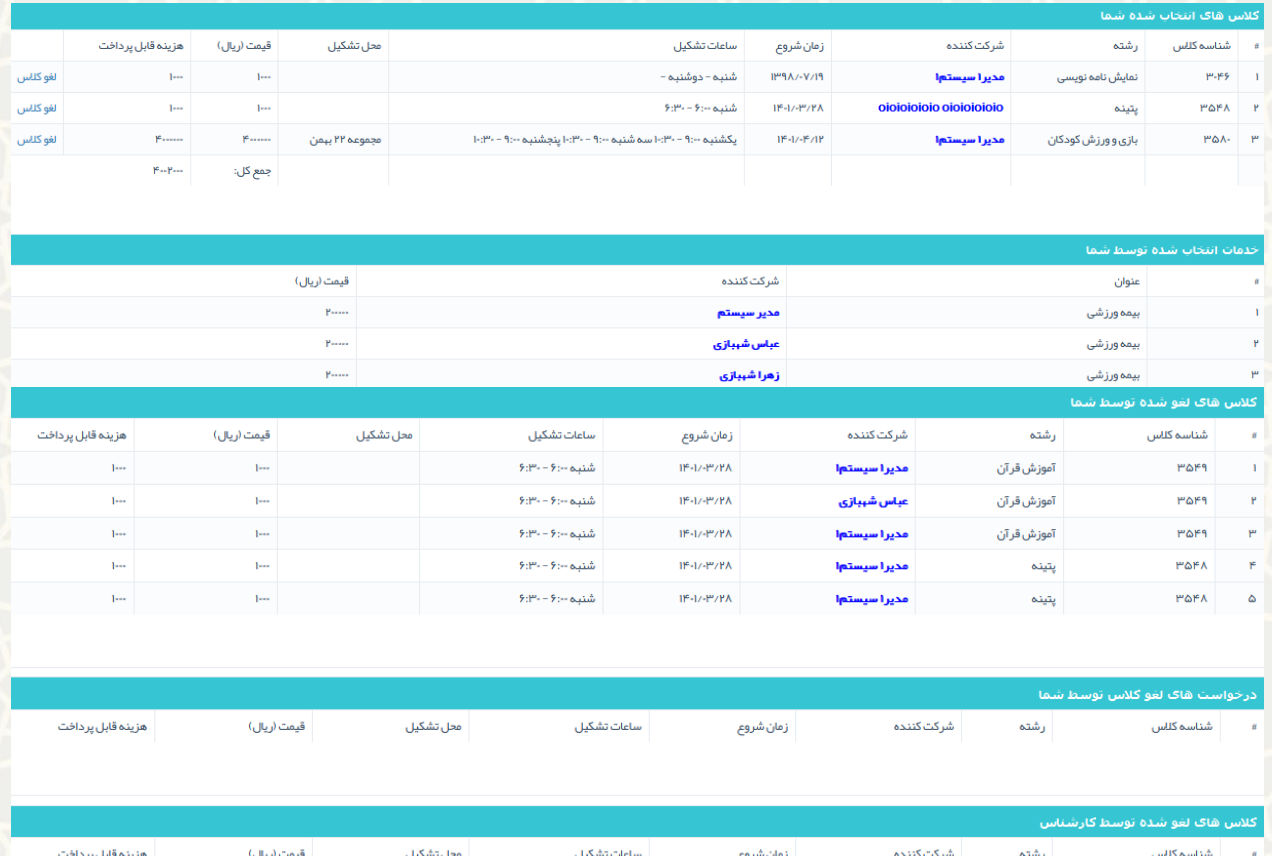

شکل ۲-۲۴: لیست کلیه عملیات متقاضی

## <span id="page-13-0"></span>**-5-2-2 پرداختی های من**

متقاضی به منظور مشاهده لیست پرداختهای خود، میتواند از منوی کالسهای اوقات فراغت، گزینه پرداختهای من

را انتخاب نماید [\)شکل 25](#page-14-0)-2(.

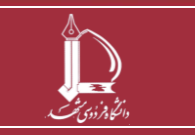

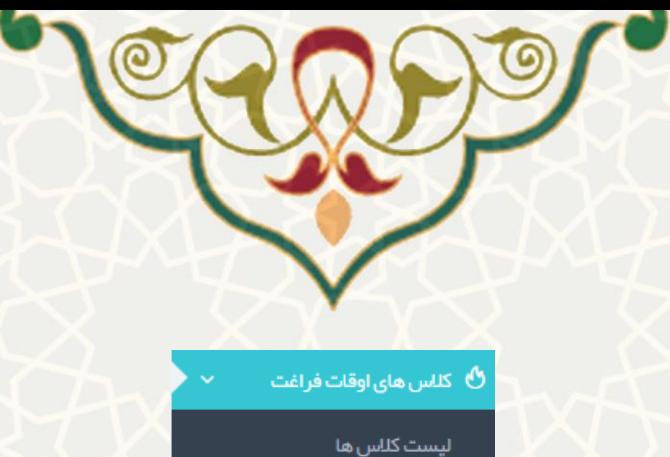

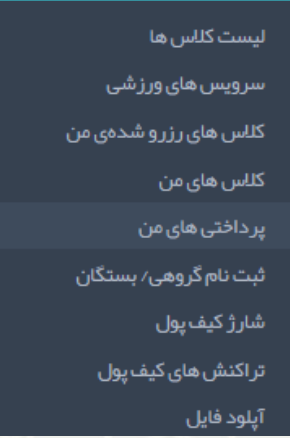

شکل ۲-۲۵: پرداختیهای من

<span id="page-14-0"></span>متقاضی لیست پرداختهای خود را مشاهده مینماید [\)شکل 26](#page-14-1)-2( .

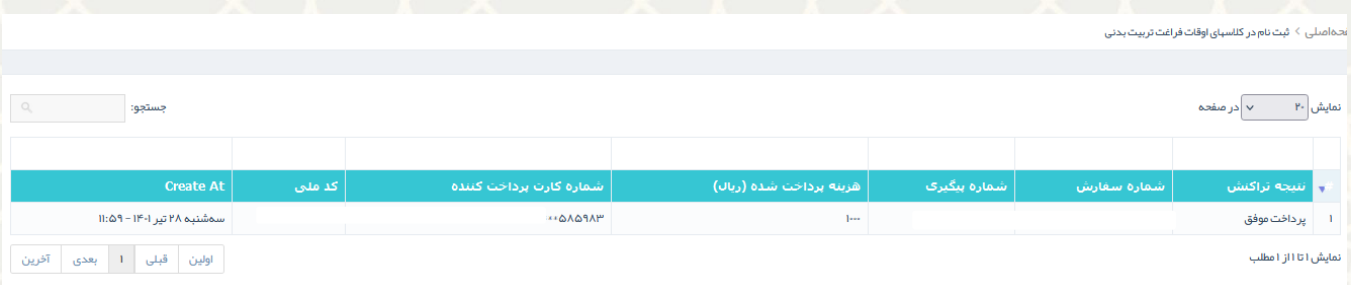

<span id="page-14-1"></span>شکل ۲-۲۶: لیست پرداختها

## **-6-2-2 ثبت نام گروهی/بستگان**

متقا ضی به منظور م شاهده و یا ثبت نام گروهی/ ب ستگان خود، میتواند از منوی کالسهای اوقات فراغت، گزینه ثبت نام گروهی/بستگان را انتخاب نماید (شکل ۲-۲۷).

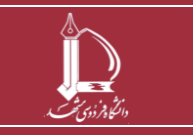

**فرایند برگزاری کالسهای اوقات فراغت ورزشی ویژه غیردانشگاهیان h t t p : / / i c t . u m . a c . i r ارتباطات و اطالعات فناوری مرکز**

**صفحه 15 از 20**

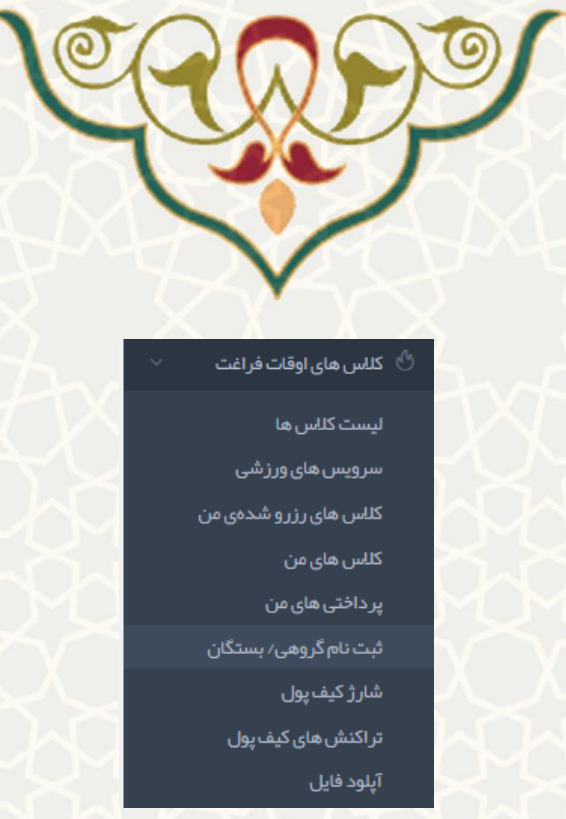

شکل ۲-۲۲: ثبت نام گروهی / بستگان

<span id="page-15-0"></span>در صفحه ثبت نام گروهی/ بستگان، لیست کاربران ثبت شده توسط متقاضی نمایش داده میشود. متقاضی با تکمیل اطلاعات خواسته شده، کاربر جدید را به لیست کاربران خود اضافه مینماید(شکل ۲-۲۸).

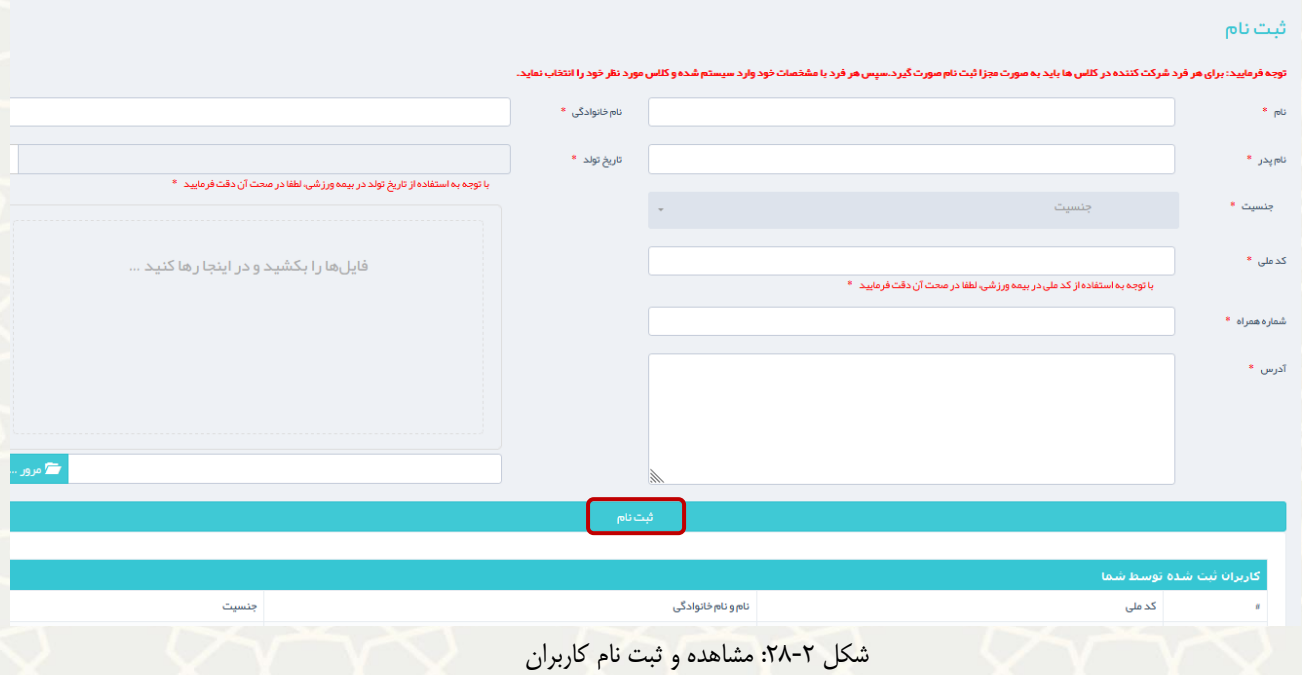

### <span id="page-15-1"></span>**-7-2-2 شارژ کیف پول**

متقاضــی به منظور شــارژ کیف پول خود، میتواند از منوی کلاسهای اوقات فراغت، گزینه شــارژ کیف پول را انتخاب نماید (شکل ۲-۲۹).

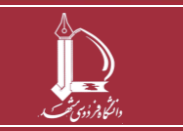

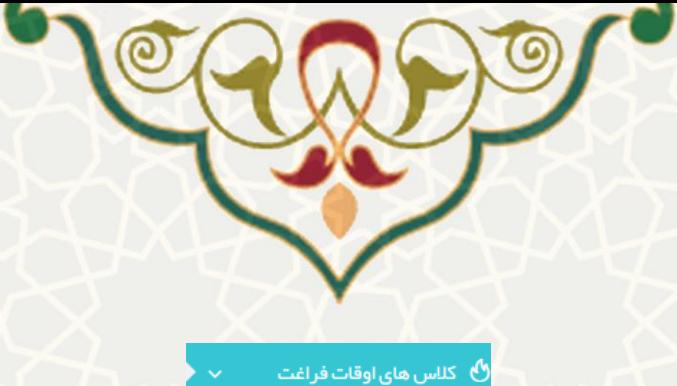

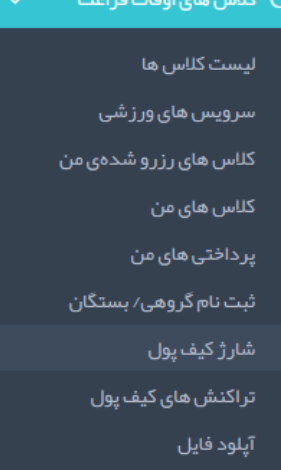

<span id="page-16-0"></span>شکل :29-2 شارژ کیف پول

در صــفحه شــارژ کیف پول، موجودی کیف پول نمایش داده میشــود. متقاضـــی با درج مبلغ شــارژ و انتخاب گزینه ا تاييد به سودا<sup>فت ا</sup>به صفحه پرداخت الکترونیکی بانک منتقل میشود (شکل ۲-۳۰).

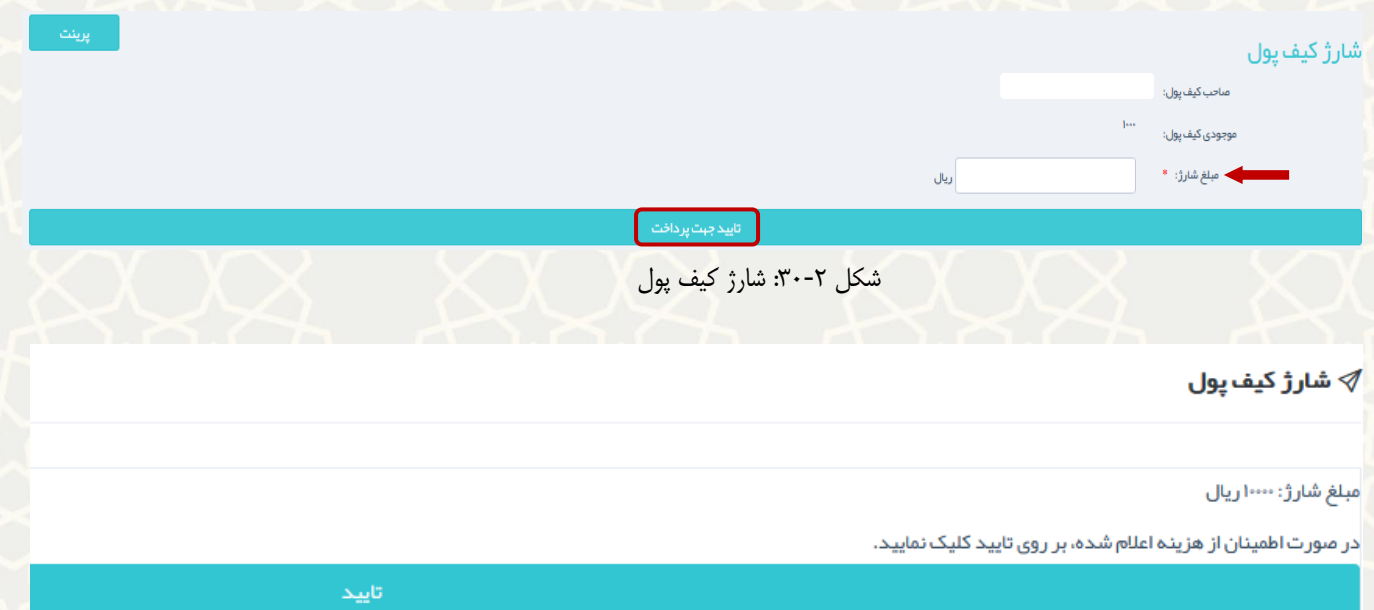

<span id="page-16-1"></span>شکل 31-2 :تاییدیه شارژ

پس از پرداخت ، کد سفارش و کد رسید بابت پرداخت موفق نماش داده میشود [\)شکل 32](#page-17-0)-2(.

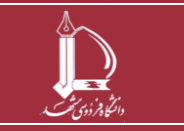

**فرایند برگزاری کالسهای اوقات فراغت ورزشی ویژه غیردانشگاهیان h t t p : / / i c t . u m . a c . i r ارتباطات و اطالعات فناوری مرکز**

**صفحه 17 از 20**

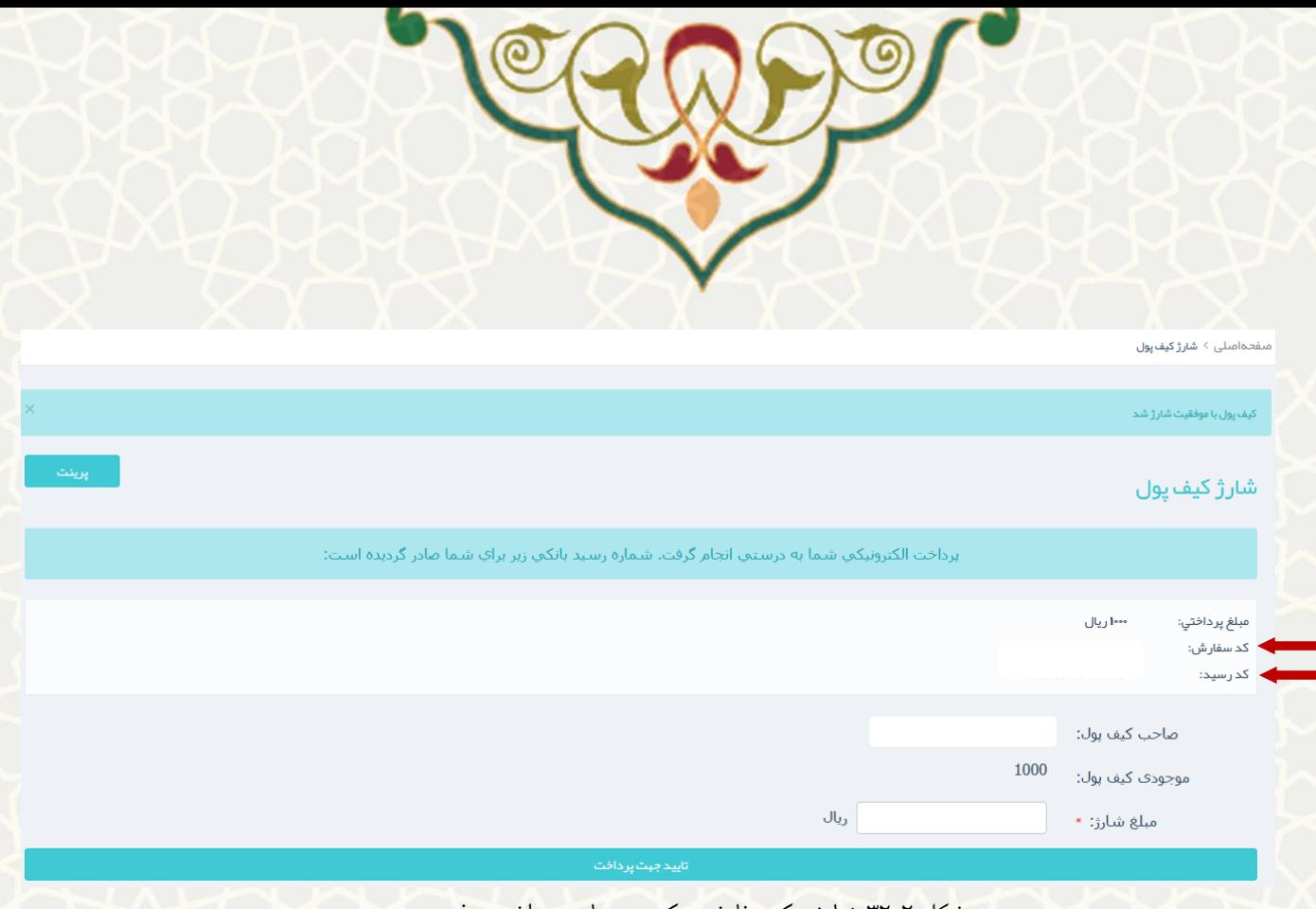

شکل ۲-۳۲: نمایش کد سفارش و کد رسید بابت پرداخت موفق

<span id="page-17-0"></span>**-8-2-2 تراکنش های کیف پول**

متقا ضی به منظور م شاهده شارژ کیف پول خود، میتواند از منوی کالسهای اوقات فراغت ، گزینه تراکنشهای کیف پول را انتخاب نماید (شکل ۲-۳۳).

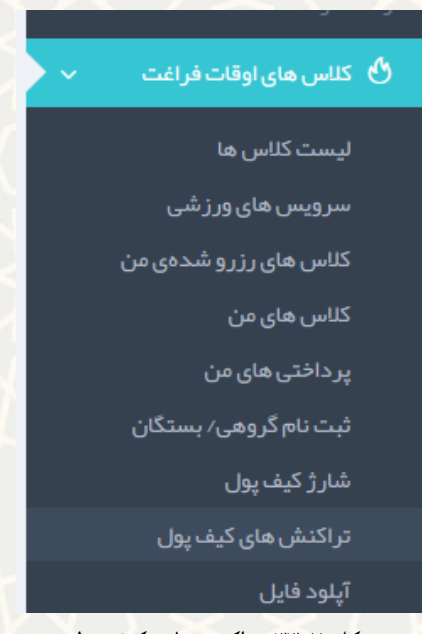

<span id="page-17-1"></span>شکل ۲-۳۳: تراکنشهای کیف پول

متقاضی لیست تراکنشهای کیف پول خود را مشاهده مینماید[\)شکل 34](#page-18-0)-2(.

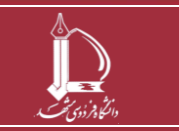

**فرایند برگزاری کالسهای اوقات فراغت ورزشی ویژه غیردانشگاهیان h t t p : / / i c t . u m . a c . i r ارتباطات و اطالعات فناوری مرکز**

**صفحه 18 از 20**

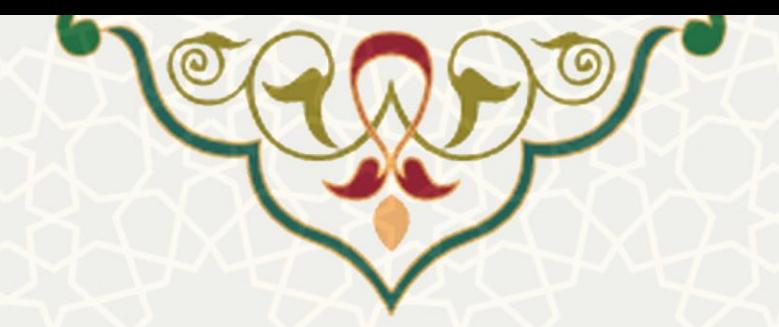

#### لیست تراکنش های کیف پول $\emptyset$

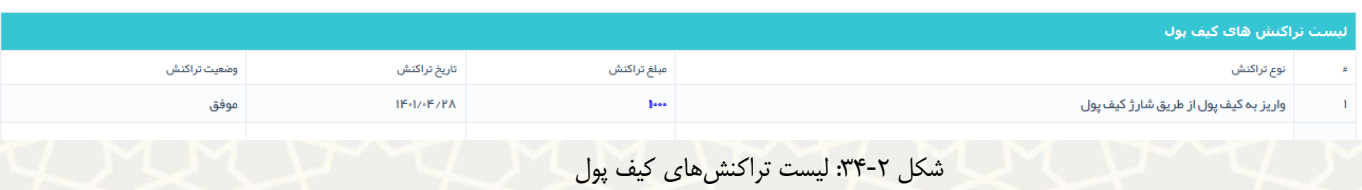

### <span id="page-18-0"></span>**-9-2-2 آپلود فایل**

متقاضی به منظور درخواست تخفیف از کالس، بایستی فایلها و مستندات خود را از این قسمت بارگذاری نماید [\)شکل](#page-18-1)   $.$  $(\forall \triangle - \forall$ 

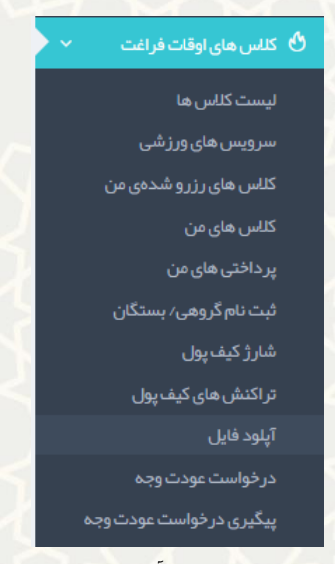

<span id="page-18-1"></span>شکل ۲-۳۵: آپلود فایل

لیست فایل ها و مستندات بازگذاری شده قابل مشاهده است. به منظور ارسال فایل جدید جهت دریافت تخفیف، گزینه هرور است.<br>است مرور استخاب نمایید و سپس گزینه <sup>ارسل</sup> را کلیک نماید (شکل ۲-۳۶). **توجه:** به منظور مشاهده فایل ، گزینه دانلود را انتخاب نمایید.

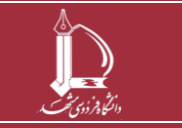

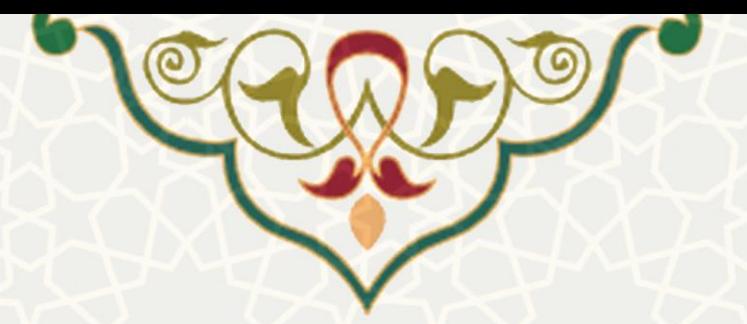

<span id="page-19-0"></span>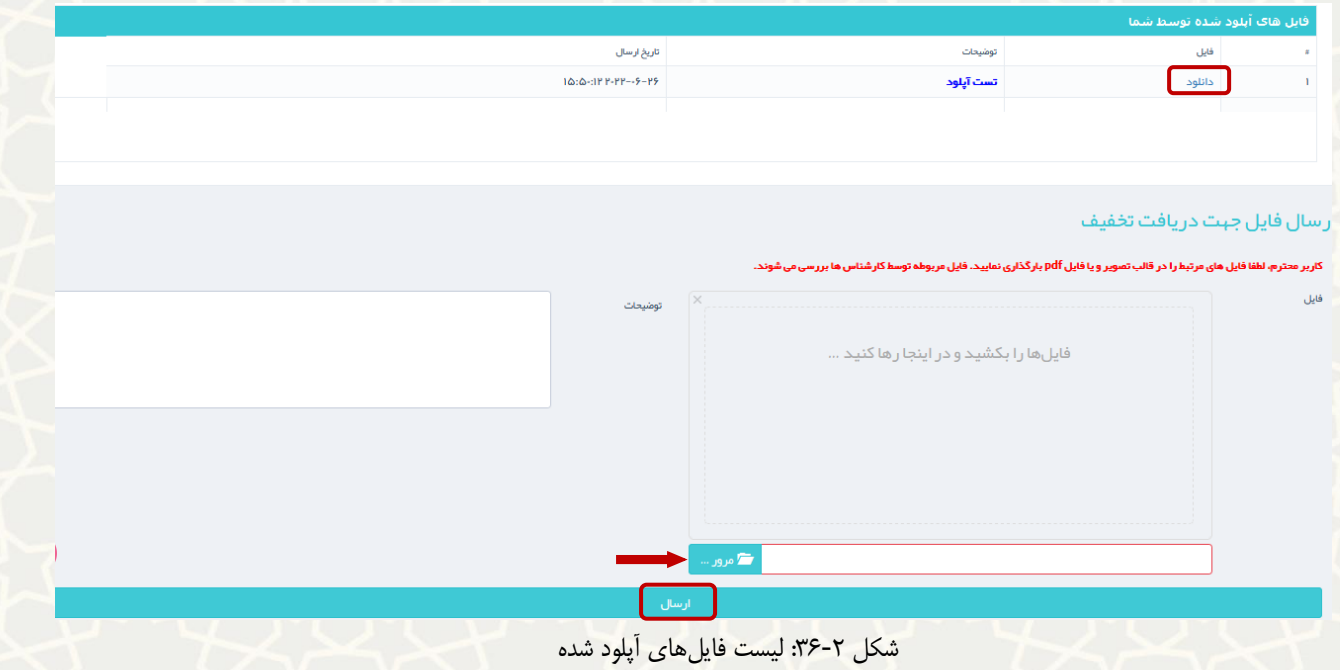

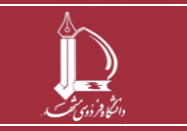

**فرایند برگزاری کالسهای اوقات فراغت ورزشی ویژه غیردانشگاهیان h t t p : / / i c t . u m . a c . i r ارتباطات و اطالعات فناوری مرکز**

**صفحه 20 از 20**